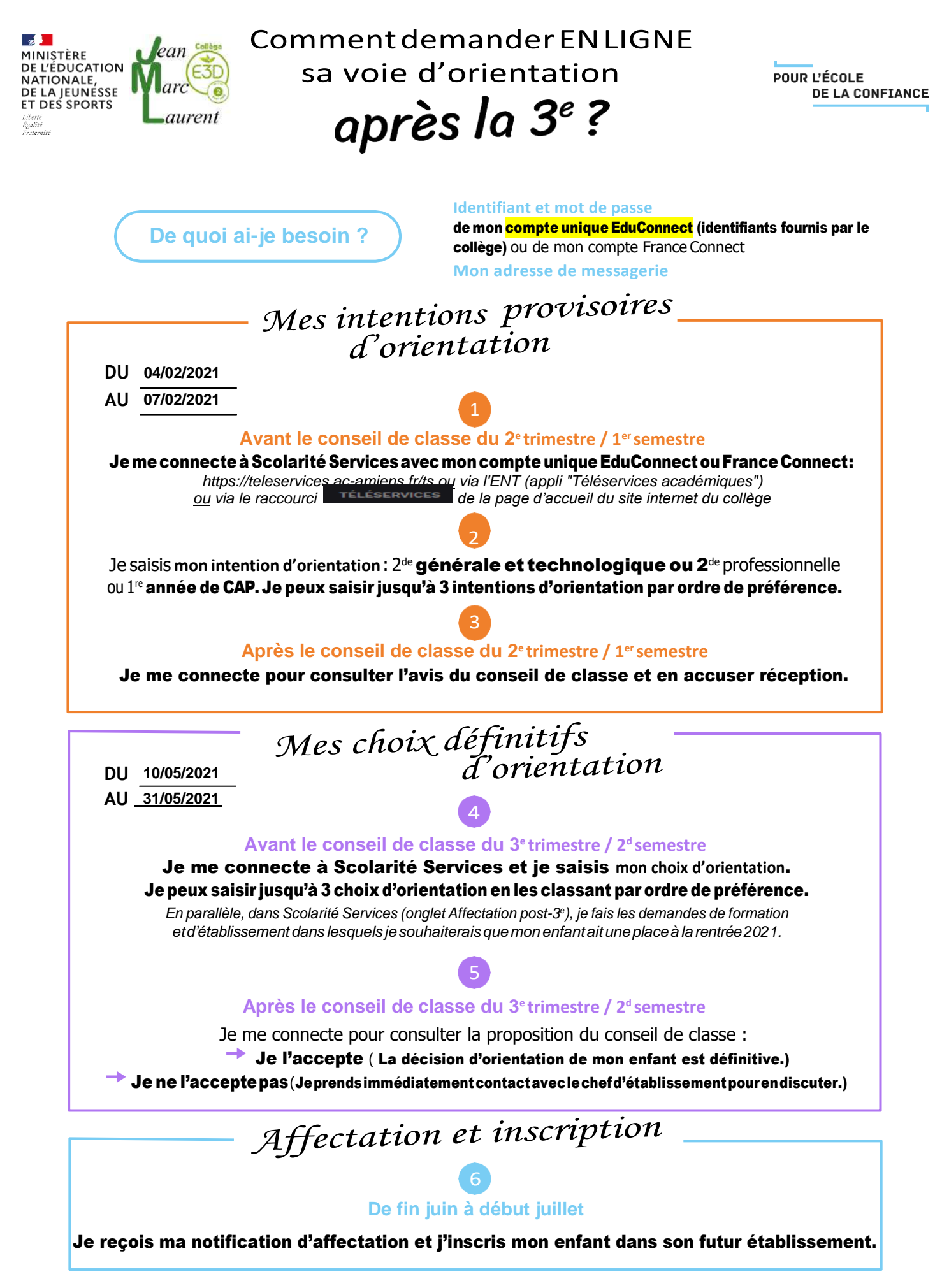

Sivousvousapercevezquevousavezfaitdebonnefoiunedéclarationerronée,n'oubliezpasdelasignaleràl'établissement:vousavezledroitàl'erreur.

[education.gouv.fr/orientation3e](http://www.education.gouv.fr/orientation3e)

#### ean MINISTÈRE **Phase provisoire DE L'ÉDUCATION** NATIONALE, **d'orientation en DE LA JEUNESSE** aurent ET DES SPORTS **3 <sup>e</sup>générale – 3 <sup>e</sup> ULIS – 3 <sup>e</sup> SEGPA**

**ANNÉE SCOLAIRE 2020-2021**

த≸

# **Téléservice Orientation en 3 e**

## **Phase provisoire d'orientation**

Guide à l'attention des familles

**Ce guide vous présente le déroulement de la saisie des intentions provisoires et de l'accusé de réception des avis du conseil de classe.**

## **1. Connexion au téléservice**

Le téléservice est accessible par le portail Scolarité Services (accessible via le site du collège ou via l'ENT par l'appli « Téléservices académiques »

La connexion se fait au moyen d'un compte ATEN (identifiants envoyés par mél) :

- le **compte d'un représentantlégal permet de saisir**lesintentions provisoires et d'accuser réception de l'avis donné par le conseil de classe;
- le **compte d'un élève permet uniquement de consulter** les saisies effectuées par le représentant légal.

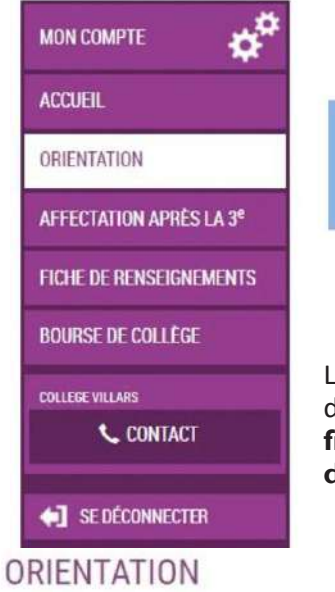

Après la connexion, il faut choisir **ORIENTATION parmi les services** proposés à gauche de l'écran

Le calendrier ci-dessous est affiché lorsque la campagne d'orientation n'est pas encore ouverte. **Les dates 1 et 3 sont fixées par le service académique d'information et d'orientation.**

La campagne d'orientation n'est pas ouverte.

Le calendrier est le suivant :

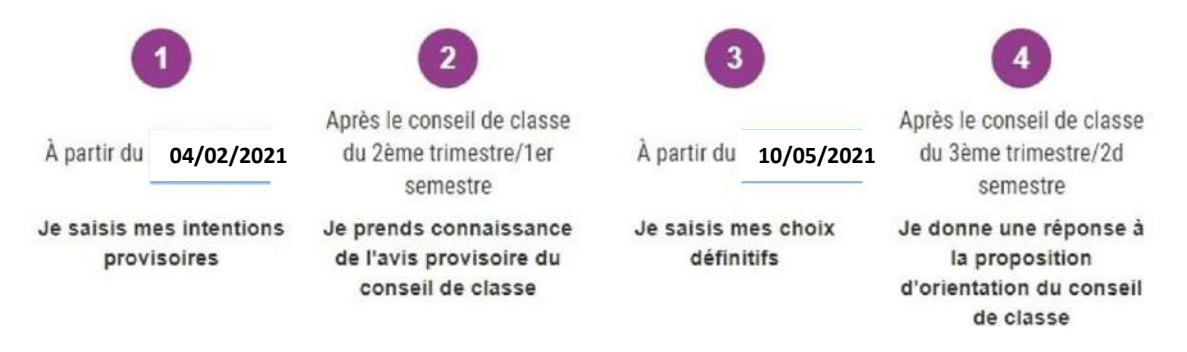

## **2. Saisie des intentions provisoires**

Un seul des représentants légaux de l'élève peut effectuer la saisie des intentions provisoires :

- il doit saisir au moins 1 intention ;
- il peut saisir jusqu'à 3 intentions (2<sup>de</sup> générale et technologique ou 2<sup>de</sup> STHR, 2<sup>de</sup> professionnelle, 1re année de CAP) ;
- le rang détermine l'ordre de préférence ;
- les intentions peuvent être modifiées jusqu'à la fermeture du téléservice par l'établissement avant les conseils de classe.

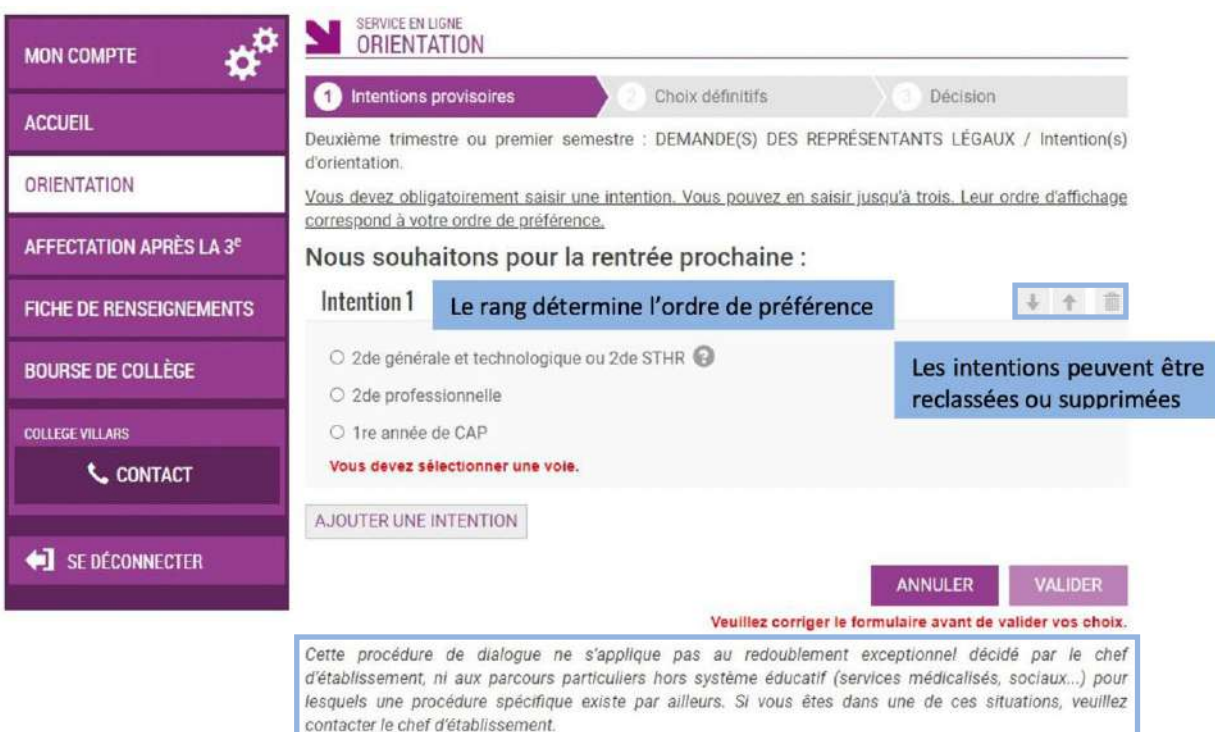

Comme sur la fiche de dialogue, il est précisé que la procédure ne s'applique pas au redoublement exceptionnel ni aux parcours particuliers, et qu'il convient de contacter le chef d'établissement dans ces situations spécifiques

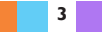

### **2 de générale et technologique ou 2de STHR (Hôtellerierestauration)**

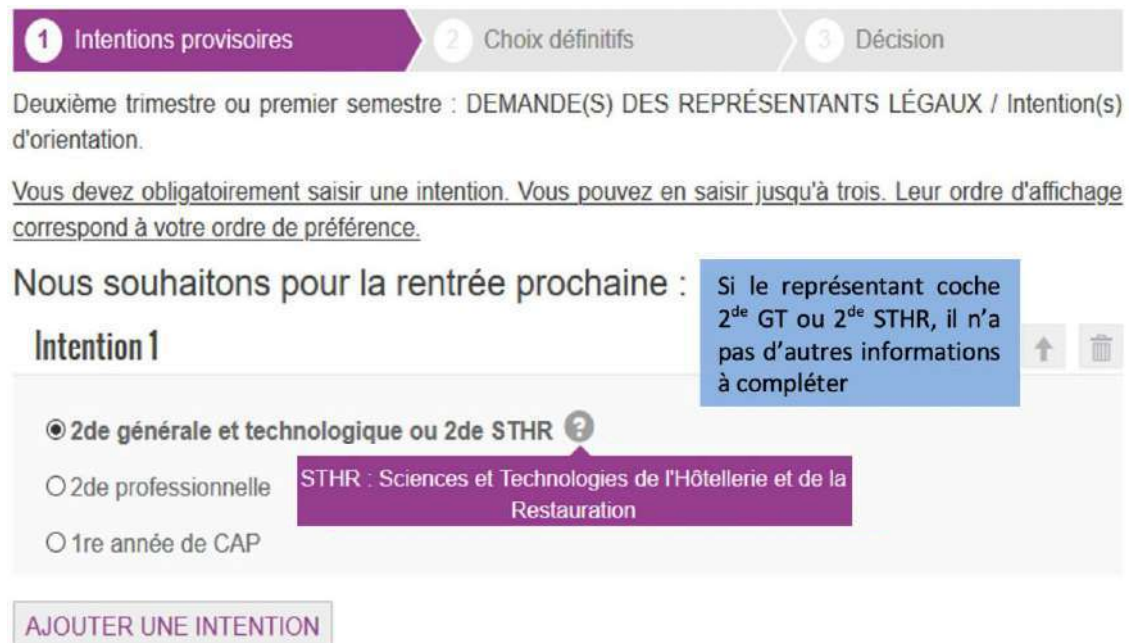

## **Voie professionnelle**

Si le représentant légal coche 2<sup>de</sup> professionnelle ou 1<sup>re</sup> année de CAP, et si le paramétrage académique l'a autorisé, il peut indiquer le métier ou la formation qui intéresse l'élève. Il s'agit d'un champ libre dans lequel il peut noter ce qu'il souhaite. Cela permet à l'établissement d'avoir des précisions sur le projet d'orientation de l'élève, mais il n'est pas nécessaire pour les familles de connaître parfaitement l'intitulé des spécialités professionnelles ou des familles de métiers.

Le représentant a la possibilité de cocher le statut envisagé pour la formation professionnelle souhaitée : statut scolaire et/ou statut d'apprenti.

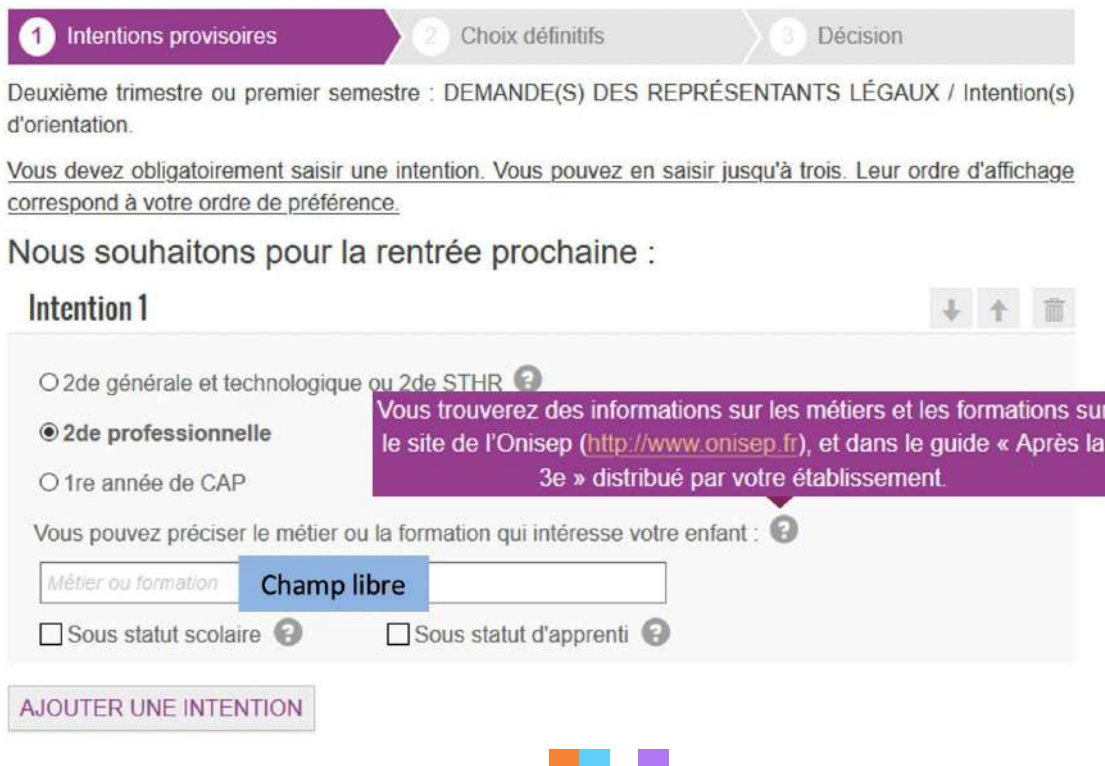

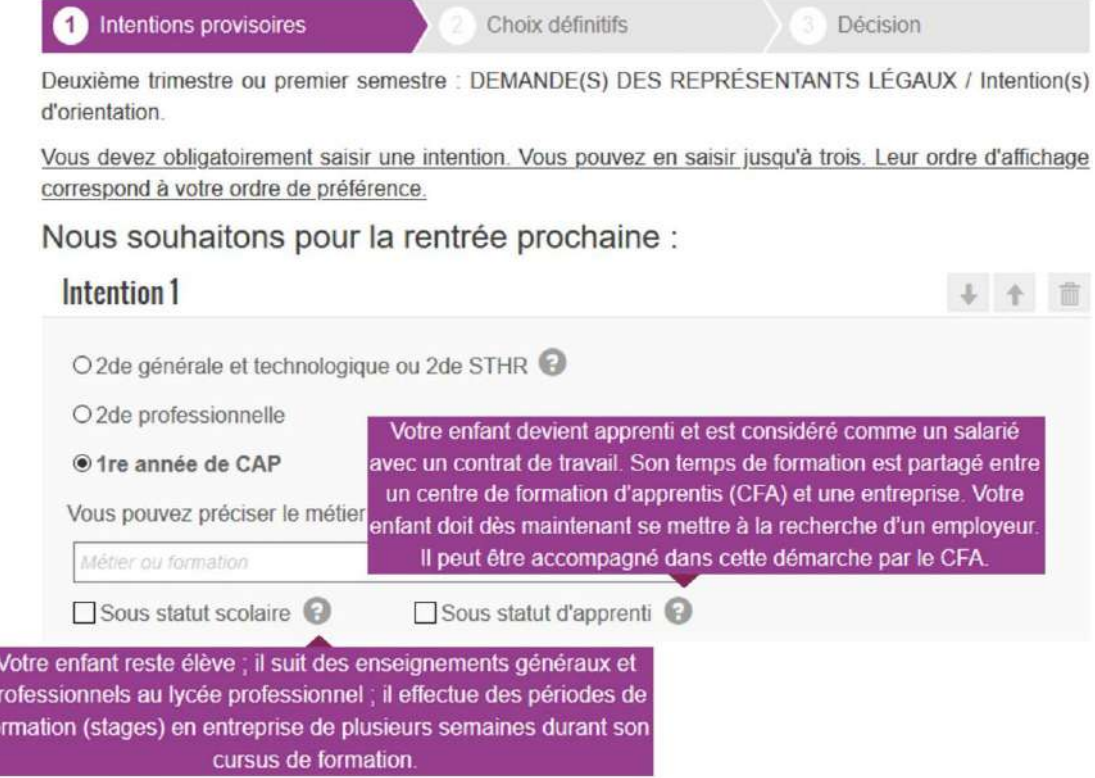

## 3. Validation des intentions provisoires

Un récapitulatif est affiché après la validation de la saisie des intentions provisoires.

Intentions provisoires Choix définitifs Décision Deuxième trimestre ou premier semestre : DEMANDE(S) DES REPRÉSENTANTS LÉGAUX / Intention(s)

Nous souhaitons pour la rentrée prochaine :

Intention 1: 1re année de CAP

Métier ou formation : Ebéniste

Sous statut scolaire

p<br>fo

d'orientation.

Intention 2: 2de professionnelle

Métier ou formation : Menuisier, charpentier

Sous statut scolaire

Vos intentions ont bien été validées. Un e-mail de confirmation va vous être envoyé, si une adresse électronique valide est indiquée dans votre fiche de renseignements. Si ce n'est pas le cas, vous pouvez la compléter à partir du portail Scolarité Services. Vous pouvez modifier vos demandes d'orientation jusqu'à la fermeture du service.

Le représentant peut modifier ses saisies jusqu'à la fermeture du téléservice par l'établissement avant les conseils de classe

**MODIFIER** 

 $\begin{array}{|c|c|c|c|c|}\hline \textbf{1} & \textbf{5} & \textbf{5} & \textbf{5} \ \hline \textbf{2} & \textbf{5} & \textbf{5} & \textbf{5} \ \hline \end{array}$ 

#### **Seul le représentant ayantsaisi lesintentions peut apporter des modifications**. Les intentions saisies sont *en consultation pour l'autre représentant légal et l'élève*.

Un mail récapitulatif est envoyé aux deux représentants légaux, lorsque celui qui a effectué ou modifié la saisie se déconnecte de sa session.

> Si le représentant légal ne valide pas lesintentions saisies, celles-ci ne seront pas enregistrées : il n'y aura pas de mails récapitulatifs ni de synchronisation avec Siècle Orientation.

Vous pouvez visualiser dans Siècle Orientation les familles pour lesquelles il n'y a pas de saisies enregistrées, et les accompagner pour formuler leurs intentions provisoires.

L'adresse utilisée pour l'expédition des mails est une adresse générique configurée par les services académiques lors de l'installation de Siècle.

#### **Mail reçu par le représentant légal qui a effectué/modifié la saisie**

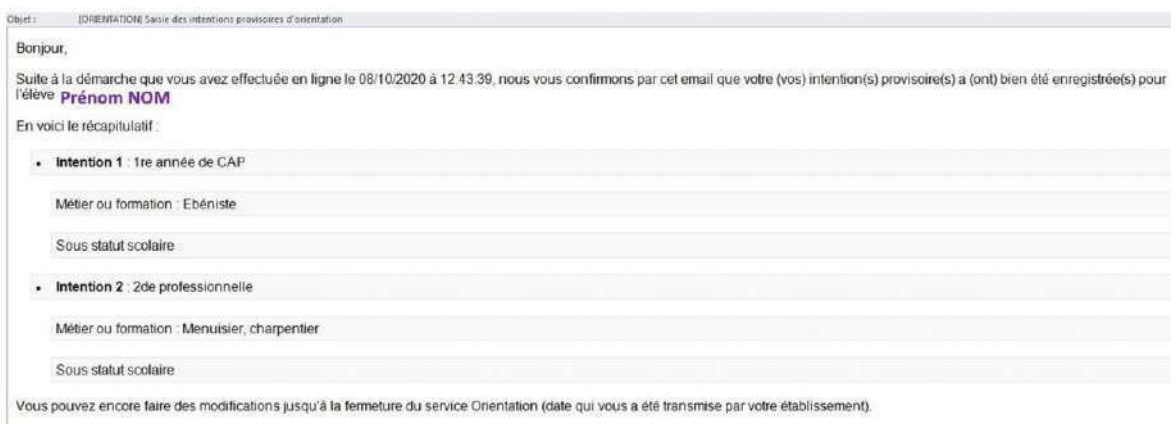

Bien cordialement

Coordonnées de l'établissement

#### **Mail reçu par le représentant légal qui n'a pas effectué la saisie**

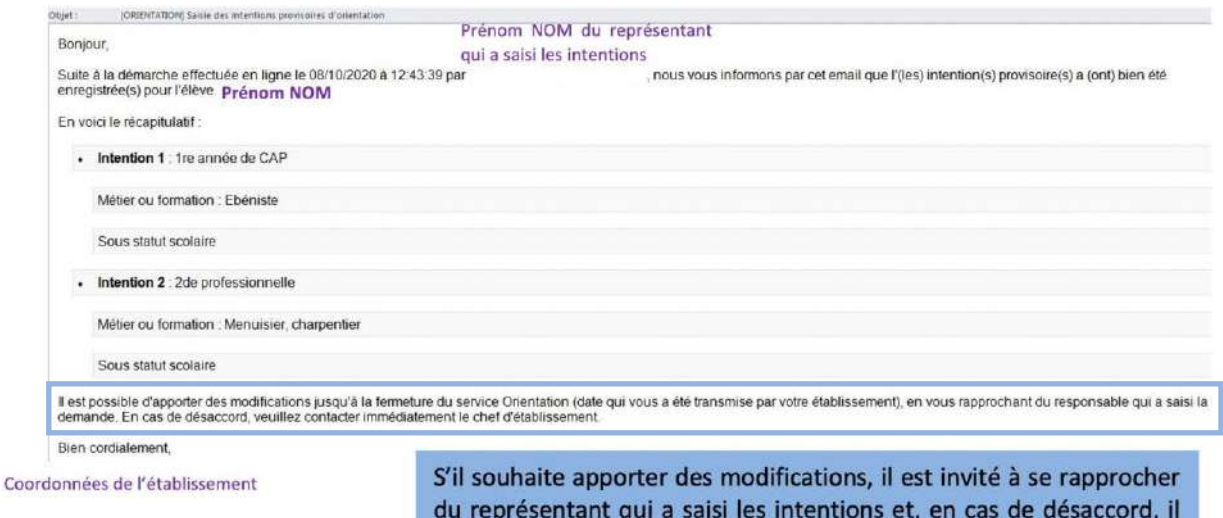

**6**

lui est demandé de prendre l'attache du chef d'établissement

## **4. Consultation et accusé de réception de l'avis provisoire du conseil de classe**

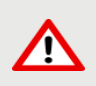

**Vous devez fermer le téléservice au moins 24h avant le début des conseils de classe**, afin d'avoir les dernières intentions saisies pour la tenue des conseils de classe (transfert des intentions du téléservice vers Siècle Orientation durant la nuit).

Une fois les avis du conseil de classe saisis le lendemain du conseil de classe, **il faut attendre**  24h **avant** pour la consultation des avis provisoires du conseil de classe).

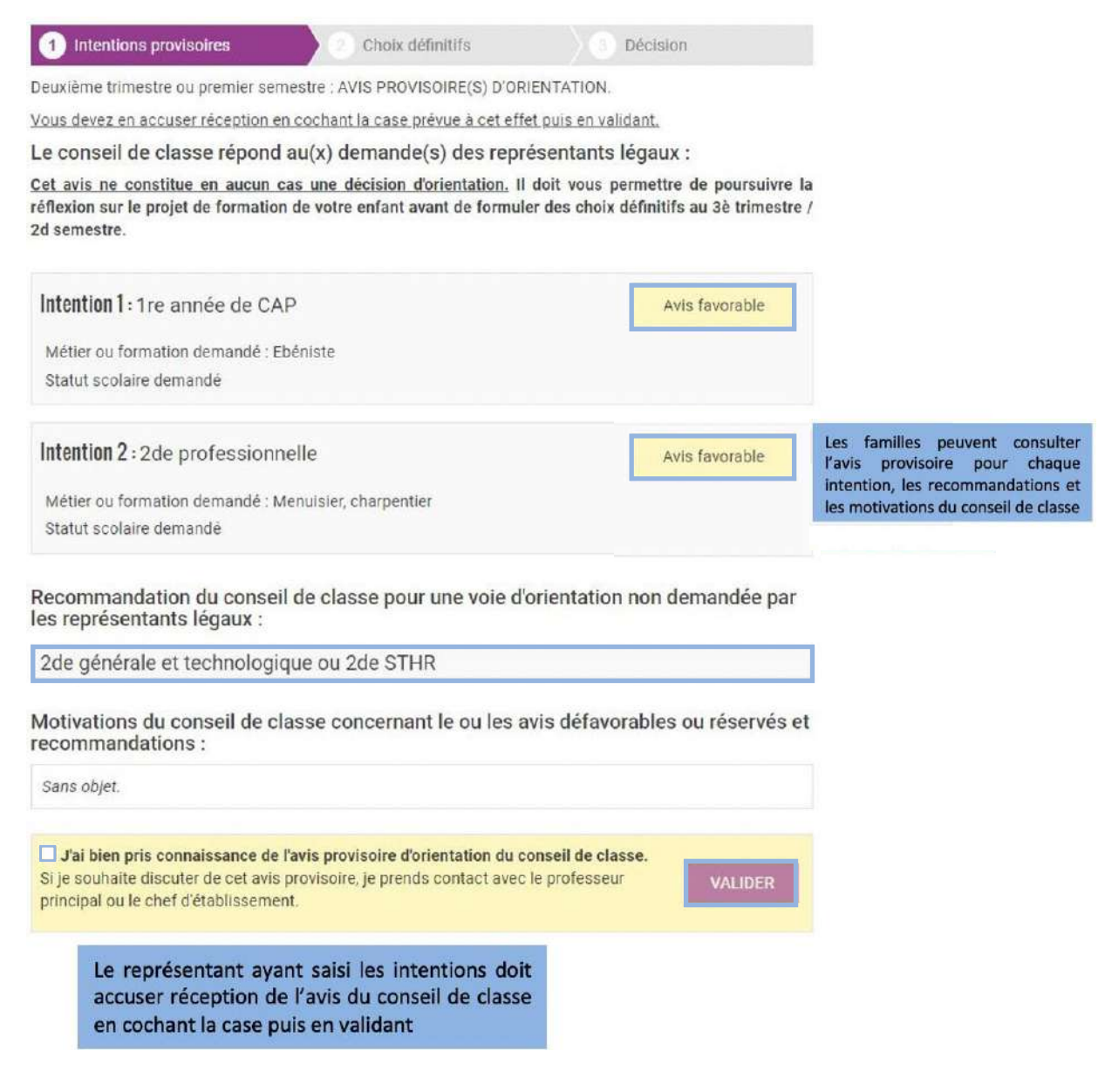

S'il quitte la page sans accuser réception, une fenêtre pop-up s'ouvre pour l'avertir :

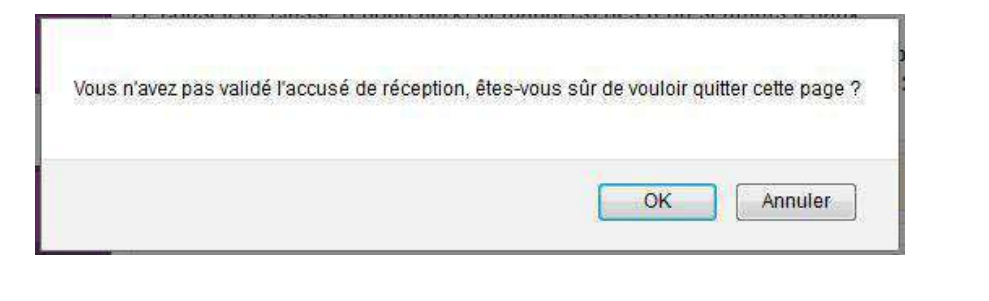

1 Intentions provisoires Choix définitifs Décision

Deuxième trimestre ou premier semestre : AVIS PROVISOIRE(S) D'ORIENTATION.

Le conseil de classe répond au(x) demande(s) des représentants légaux :

Cet avis ne constitue en aucun cas une décision d'orientation. Il doit vous permettre de poursuivre la réflexion sur le projet de formation de votre enfant avant de formuler des choix définitifs au 3è trimestre / 2d semestre.

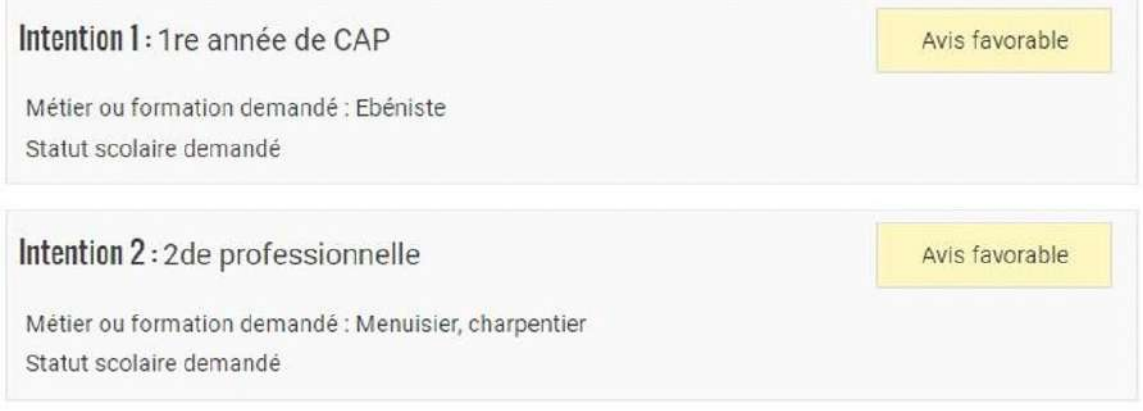

Recommandation du conseil de classe pour une voie d'orientation non demandée par les représentants légaux :

2de générale et technologique ou 2de STHR

Motivations du conseil de classe concernant le ou les avis défavorables ou réservés et recommandations:

Sans objet.

Vous avez pris connaissance et accusé réception de l'avis provisoire du conseil de classe le 16/10.

Un message s'affiche lorsque le représentant a accusé réception de l'avis du conseil de classe

8

## **5. Connexion du représentant légal n'ayant pas effectué la saisie**

#### **Écran de consultation des intentions provisoires**

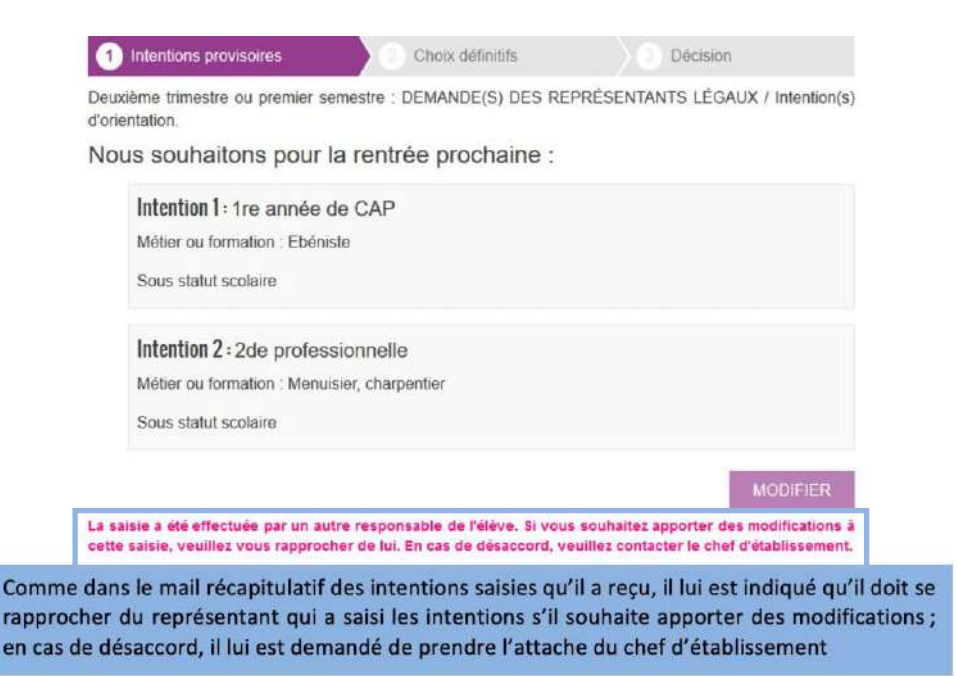

#### **Écrans de consultation et d'accusé de réception de l'avis du conseil de classe**

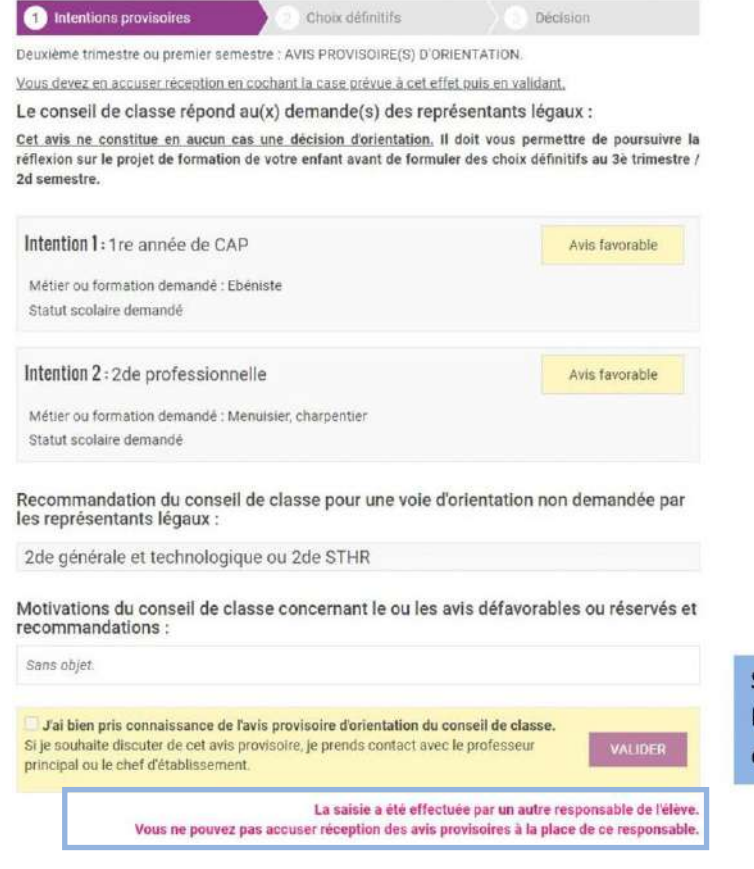

Seul le représentant ayant fait la saisie peut accuser réception de l'avis du conseil de classe

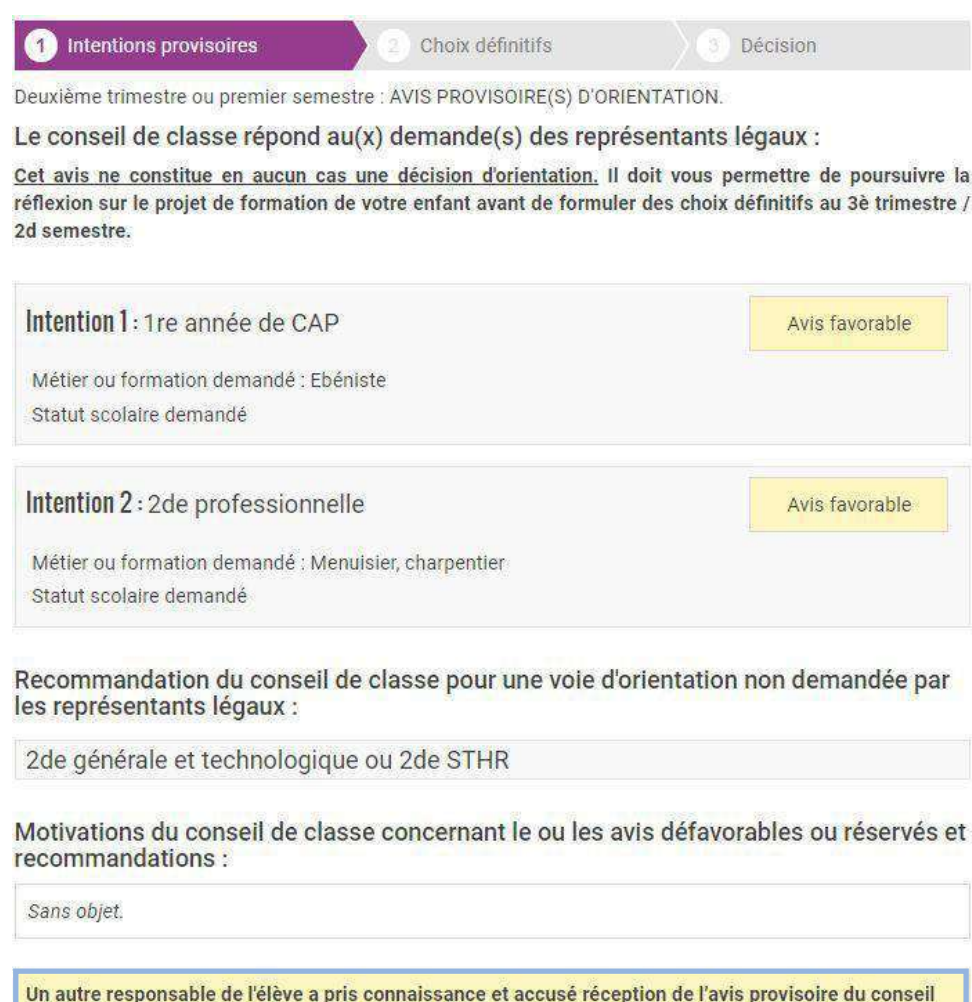

## **6. Connexion de l'élève**

de classe le 16/10.

#### **Écran de consultation des intentions provisoires**

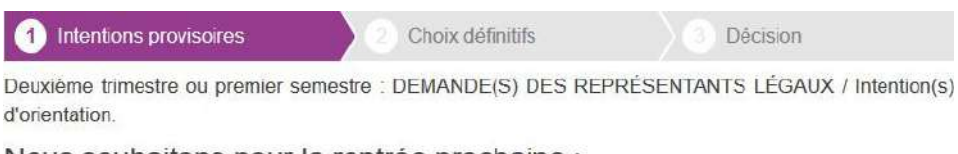

Nous souhaitons pour la rentrée prochaine :

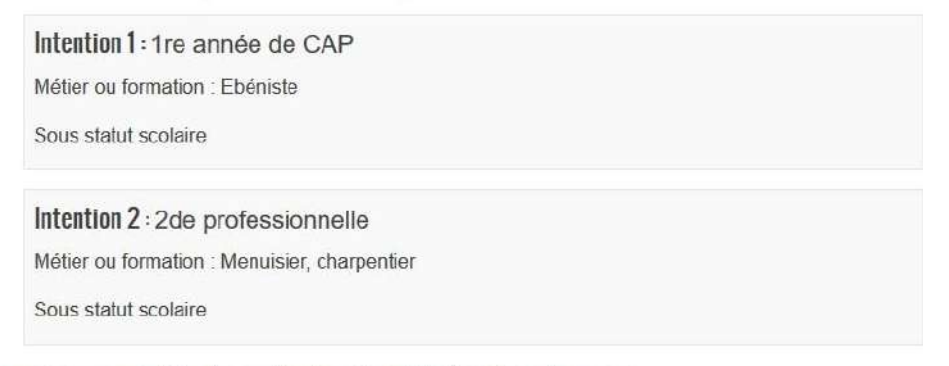

Vous pouvez encore faire des modifications jusqu'à la fermeture du service.

**MODIFIER** 

La saisie doit être effectuée par un responsable légal.

#### Écrans de consultation et d'accusé de réception de l'avis du conseil de classe

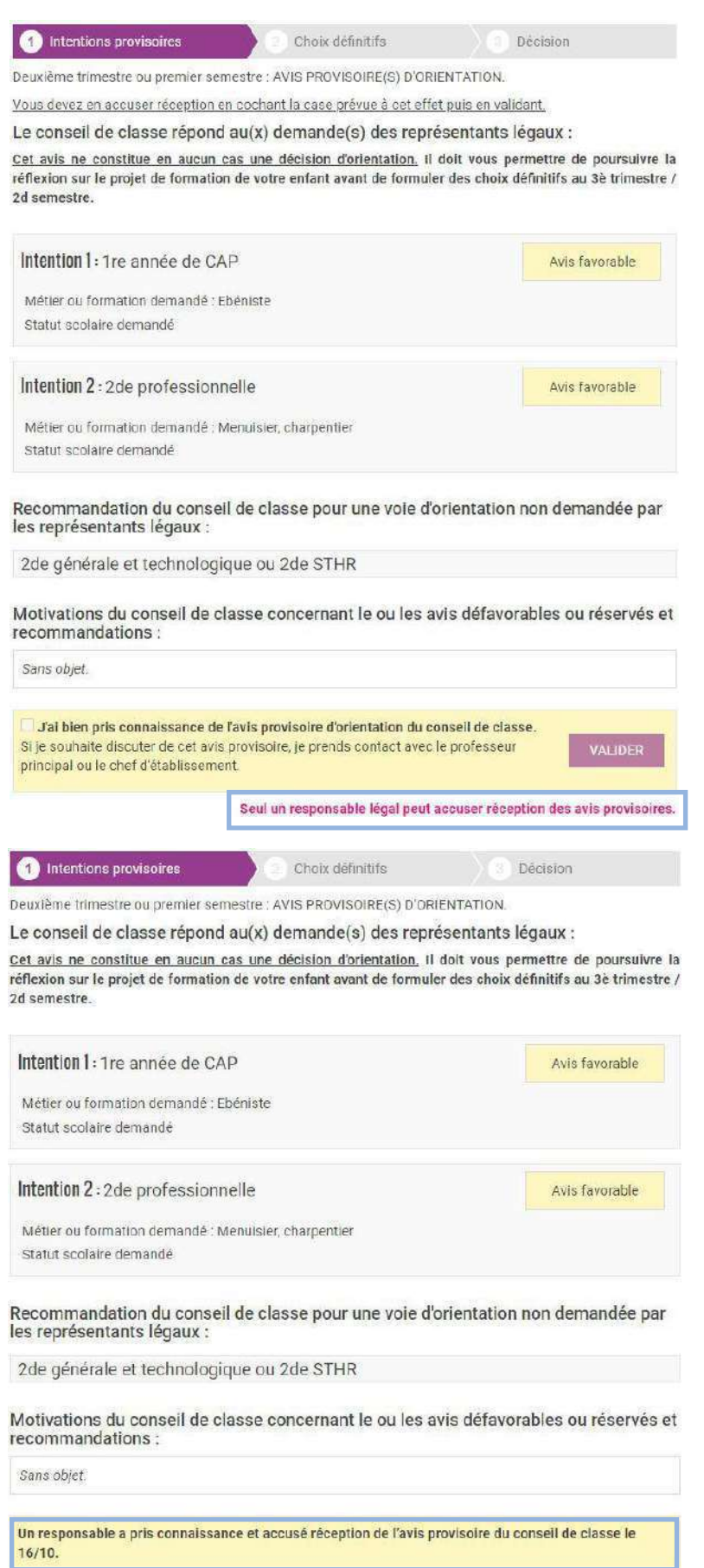